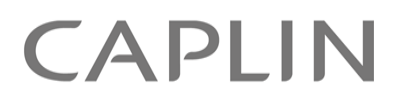

# Caplin Trader 1.5

## **Tree View Configuration XML Reference**

January 2010

**C O N F I D E N T I A L**

## **Contents**

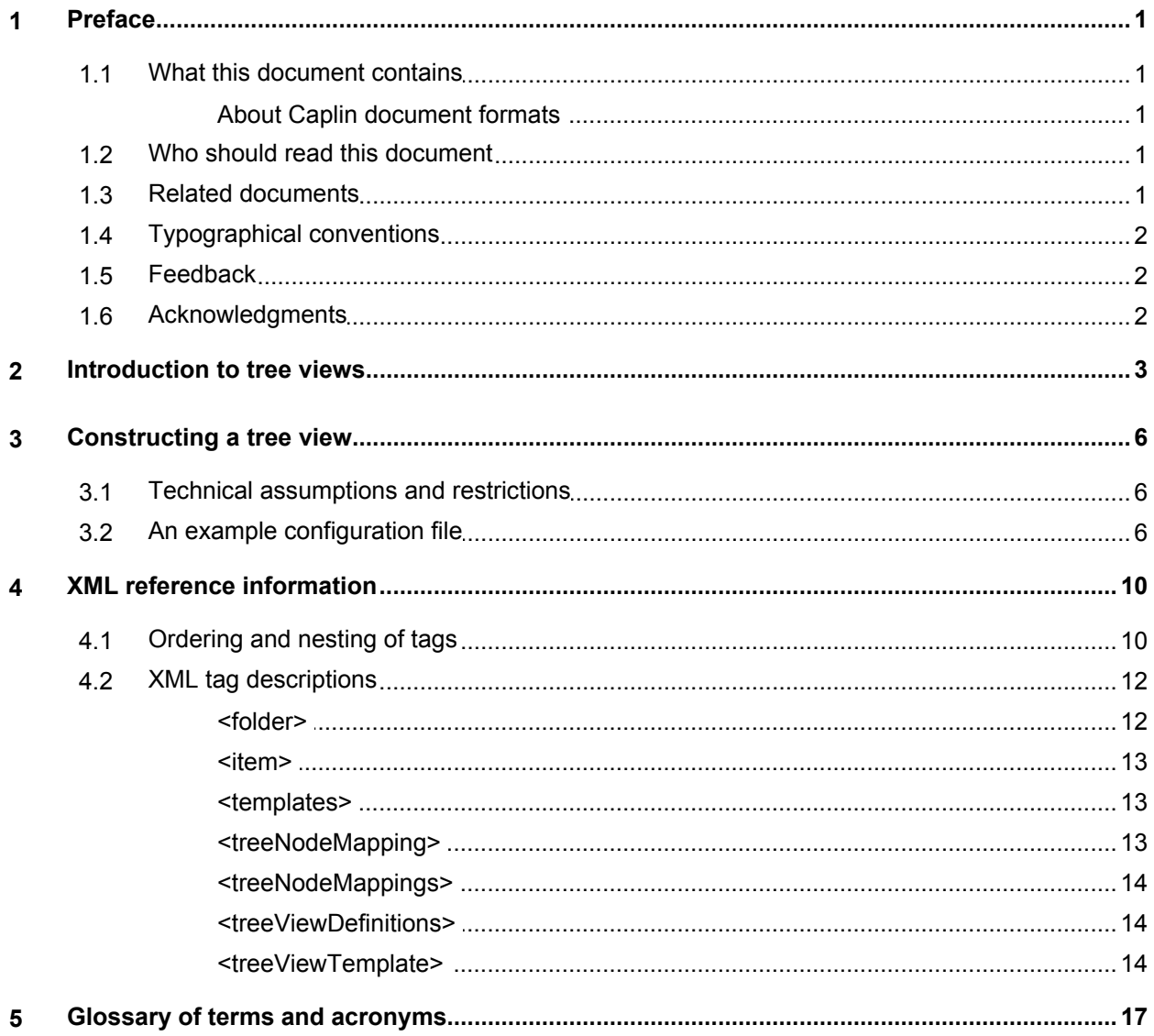

## <span id="page-2-0"></span>**1 Preface**

#### <span id="page-2-1"></span>**1.1 What this document contains**

This reference document describes the XML-based configuration that defines the layout and functionality of the tree views displayed in Caplin Trader.

#### **About Caplin document formats**

This document is supplied in three formats:

- Portable document format (*.PDF* file), which you can read on-line using a suitable PDF reader such as Adobe Reader®. This version of the document is formatted as a printable manual; you can print it from the PDF reader.
- Web pages (*.HTML* files), which you can read on-line using a web browser. To read the web version of the document navigate to the *HTMLDoc\_m\_n* folder and open the file *index.html*.
- Microsoft HTML Help (*.CHM* file), which is an HTML format contained in a single file. To read a *.CHM* file just open it – no web browser is needed.

#### **For the best reading experience**

On the machine where your browser or PDF reader runs, install the following Microsoft Windows® fonts: Arial, Courier New, Times New Roman, Tahoma. You must have a suitable Microsoft license to use these fonts.

#### **Restrictions on viewing .CHM files**

You can only read *.CHM* files from Microsoft Windows.

Microsoft Windows security restrictions may prevent you from viewing the content of *.CHM* files that are located on network drives. To fix this either copy the file to a local hard drive on your PC (for example the Desktop), or ask your System Administrator to grant access to the file across the network. For more information see the Microsoft knowledge base article at <http://support.microsoft.com/kb/896054/>.

#### <span id="page-2-2"></span>**1.2 Who should read this document**

This document is intended for System Administrators and Software Developers who need to configure tree views in Caplin Trader.

#### <span id="page-2-3"></span>**1.3 Related documents**

#### **Caplin Trader: API Reference**

The API reference documentation provided with Caplin Trader. The classes and interfaces of this API allow you to extend the capabilities of Caplin Trader.

#### **Ext JS API reference documentation**

This document describes the API of the "Ext JS" component framework that is used by Caplin Trader to render trees in a layout.

#### <span id="page-3-0"></span>**1.4 Typographical conventions**

The following typographical conventions are used to identify particular elements within the text.

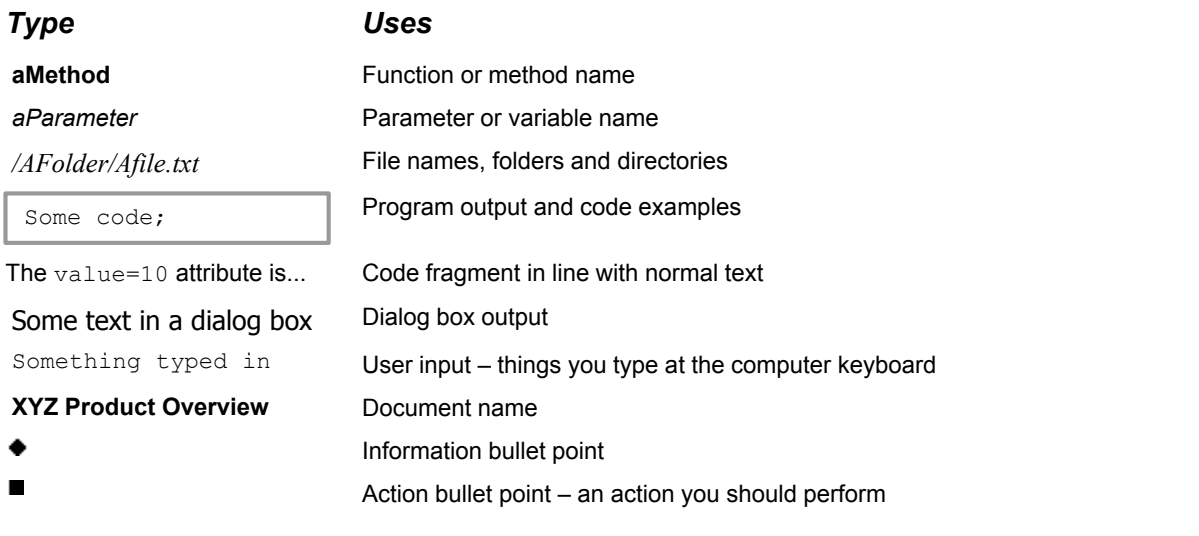

**Note:** Important Notes are enclosed within a box like this. Please pay particular attention to these points to ensure proper configuration and operation of the solution.

**Tip:** Useful information is enclosed within a box like this. Use these points to find out where to get more help on a topic.

#### <span id="page-3-1"></span>**1.5 Feedback**

Customer feedback can only improve the quality of our product documentation, and we would welcome any comments, criticisms or suggestions you may have regarding this document.

Visit our feedback web page at [https://support.caplin.com/documentfeedback/.](https://support.caplin.com/documentfeedback/?product=Caplin Trader 1.5&doctitle=Tree View Configuration XML Reference&date=January 2010&release=1)

#### <span id="page-3-2"></span>**1.6 Acknowledgments**

*Adobe® Reader* is a registered trademark of Adobe Systems Incorporated in the United States and/or other countries.

*Windows* is a registered trademark of Microsoft Corporation in the United States and other countries.

## <span id="page-4-0"></span>**2 Introduction to tree views**

Caplin Trader can arrange items in a tree structure that has an appearance similar to that found in a typical desktop file browser. A tree is a way of organizing items in a logical structure, and a tree view is how Caplin Trader displays that structure. In the reference implementation of Caplin Trader two trees have been pre-configured; one that displays FX instruments and another that displays FI instruments.

The example below shows a tree that is configured to display FX instruments. The Panel containing the tree has the caption "Currency Selector".

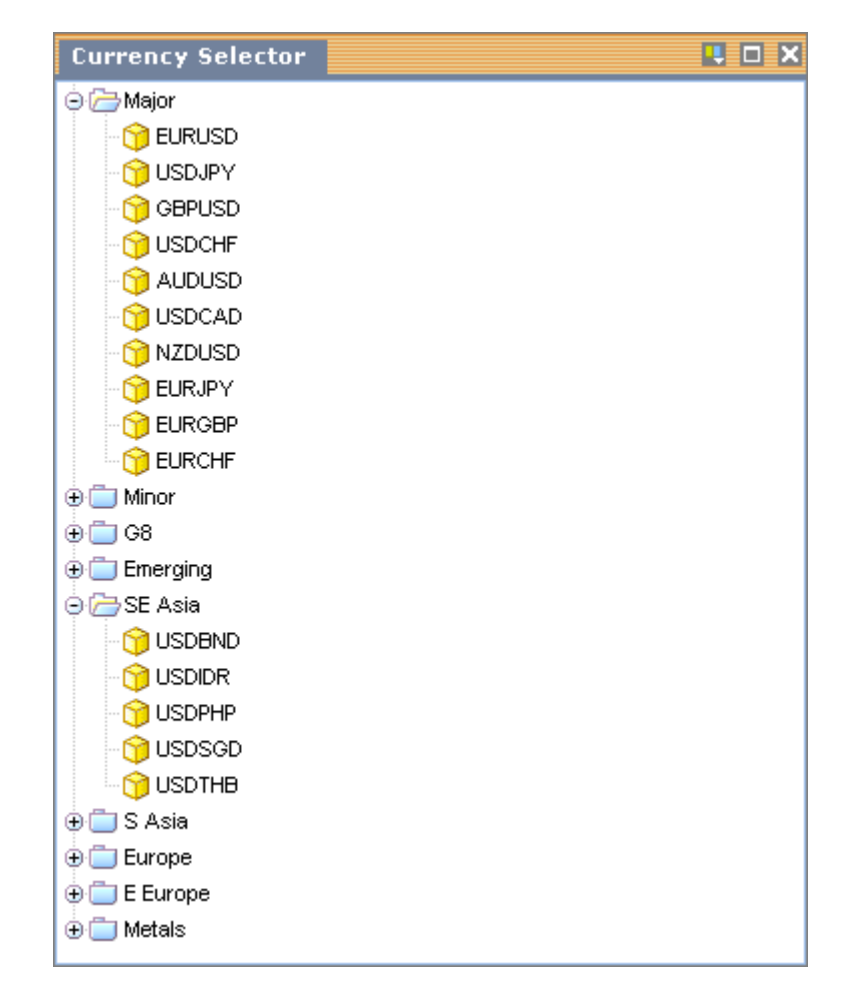

#### **Tree view configured to display FX instruments**

A tree view allows the end user to rapidly navigate the items in the tree by opening and closing folders. In the example above the folders Major and SE Asia have been opened, and you will see that each folder contains FX currency pairs arranged according to the title of the folder. The folders and the items inside folders can be copied to a Personal Grid or Trade Panel by dragging and dropping with the mouse.

The example below shows the content of a Personal Grid after dragging the SE Asia folder from the tree view shown above. An end user would now be able to view current prices for these items and trade the items in the grid. The Panel containing the Personal Grid has the caption "FX Watchlist".

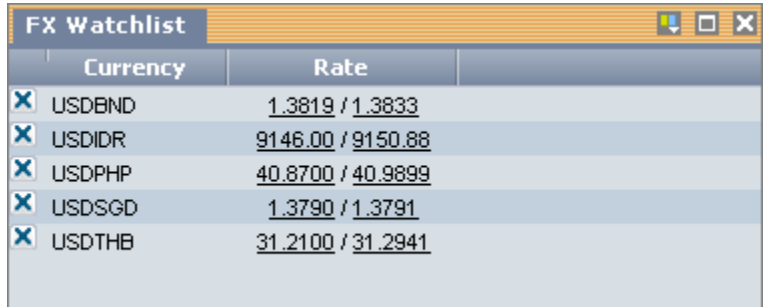

#### **Content of a Personal Grid after dragging the SE Asia folder from the tree view**

Trees are "Ext JS" components, but you can configure the appearance and behaviour of trees using the XML configuration defined in this document without writing any JavaScript code. The XML uses some terminology related to how trees are organized, as shown in the following diagram.

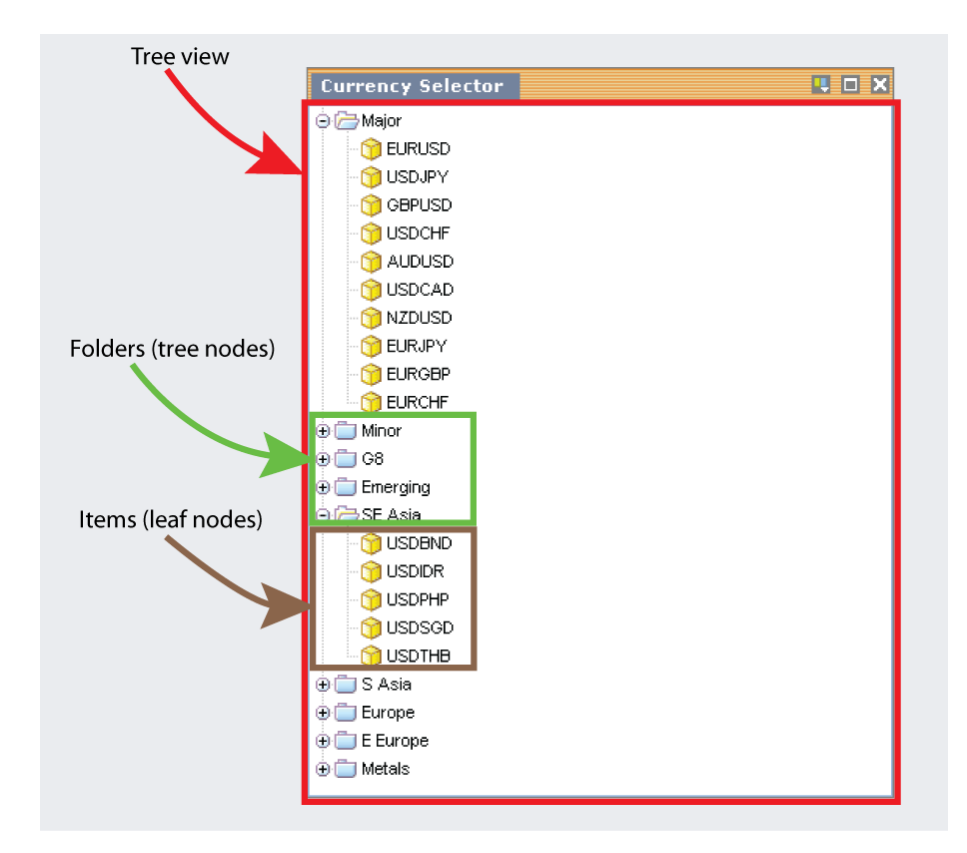

#### **Tree organization and terminology**

A **tree view** is a logical arrangement of items and folders. Items are the leaf nodes of the tree and do not have any children. Folders are the nodes of the tree and can have other folders or items as children. In the example shown above, each folder has FX currency pairs as children.

The nodes in a tree can be represented by standard "Ext JS" icons (as shown above), by selectable check boxes (as shown below), or by icons and check boxes.

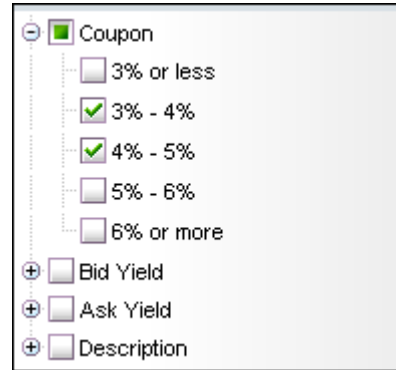

**A check box at each node instead of a node icon**

## <span id="page-7-0"></span>**3 Constructing a tree view**

The following sections explain how the various XML tags may be combined to define tree views for Caplin Trader.

#### <span id="page-7-1"></span>**3.1 Technical assumptions and restrictions**

#### **XML**

The XML markup defined in this document conforms to XML version 1.0 and the XML schema version defined at <http://www.w3.org/2001/XMLSchema>.

#### <span id="page-7-2"></span>**3.2 An example configuration file**

An example XML file describing a simple tree view configuration is shown below.

The XML Reference information section defines the XML tags and attributes you can use to define tree views in Caplin Trader pages. Also see the section <u>[Ordering and nesting of tags](#page-11-1)</u> lat<sup>h</sup>.

#### **XML for a simple tree view configuration**

```
<treeViewDefinitions>
  <templates>
    <treeViewTemplate id="FXTree"
                      animate="false" 
                      loadFolderContent="onInitialize"
                      trackMouseOver="false"
                      enableDrag="true" 
                      rootVisible="false" 
                      ddGroup="fxInstruments" 
                      nodeTextFields="InstrumentDescription"
                     marginTop="3">
       <folder id="HardCoded" value="" caption="HardCoded">
           <item id="FXGBPUSD" value="/FX/GBPUSD" caption="GBPUSD"/>
 <item id="FXEURGBP" value="/FX/EURGBP" caption="EURGBP"/>
 <item id="FXAUDCAD" value="/FX/AUDCAD" caption="AUDCAD"/>
           <item id="FXJPYUSD" value="/FX/JPYUSD" caption="JPYUSD"/>
           <item id="FXGBPCAD" value="/FX/GBPCAD" caption="GBPCAD"/>
       </folder>
       <folder id="Major" caption="Major" container="true" value="/CONTAINER/FX/Major">
       </folder>
    </treeViewTemplate>
  </templates>
</treeViewDefinitions>
```
This configuration defines a tree that displays FX information in two folders, one with the caption "HardCoded" and the other with the caption "Major".

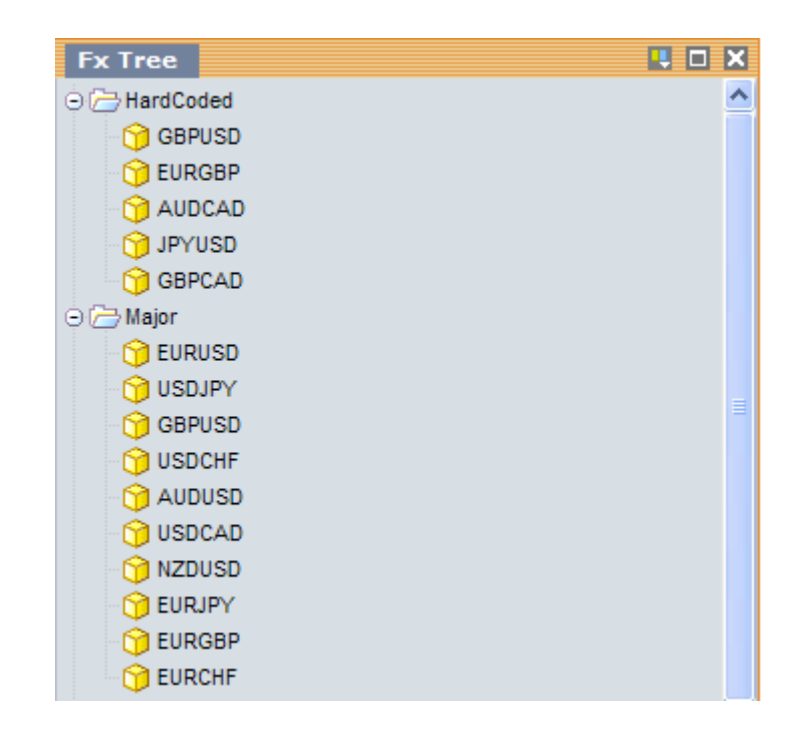

**Simple FX tree view**

#### **An explanation of the example XML configuration**

Here is an explanation of what the example XML configuration contains and how this relates to what the end-user sees on the screen:

**<treeViewDefinitions>** contains a single <templates> tag and starts the tree view definitions:

```
<treeViewDefinitions>
  <templates>
 ...
  </templates>
</treeViewDefinitions>
```
There can only be one <templates> tag inside a <treeViewDefinitions> tag.

**<templates>** contains a tree view template (<treeViewTemplate>):

```
<templates>
  <treeViewTemplate id="FXTree"
  ...
 </treeViewTemplate>
</templates>
```
In this case there is only one tree view template defined  $(id="FTXTree")$ , but you can define multiple tree view templates inside a <templates> tag.

**<treeViewTemplate>** contains the template definition for the "FX" tree view:

```
<treeViewTemplate id="FXTree"
                  animate="false" 
                  loadFolderContent="onInitialize"
                  trackMouseOver="false"
                  enableDrag="true" 
                  rootVisible="false" 
                  ddGroup="fxInstruments" 
                  nodeTextFields="InstrumentDescription"
                  marginTop="3">
    <folder id="HardCoded" value="HardCoded" caption="HardCoded">
 ...
    </folder>
    <folder id="Major" caption="Major" container="true" value="/CONTAINER/FX/Major">
    </folder>
</treeViewTemplate>
```
The "FX" tree view has two folders, one with the caption "HardCoded" (caption="HardCoded") and the other with the caption "Major" (caption="Major"). Captions are positioned on the right-hand-side of folders in the tree view.

The <treeViewTemplate> tag also has a number of attributes.

id="FXTree": Identifies the template so that a tree that is placed in a layout can inherit from this template. Trees that can be placed in a layout are defined using the <tree> tag, which is not defined in this schema.

loadFolderContent="onInitialize": Specifies that folders in the tree will be populated when the tree is initially displayed, rather than when a folder is first expanded.

nodeTextFields="InstrumentDescription": The name of the RTTP field that holds the caption for the items in the folder when the content of the folder is defined to be an RTTP container (see <folder> tag).

marginTop="3": Adds a 3 pixel margin between the top boundary of the tree and the containing panel.

The remaining attributes are configuration options of the "Ext JS" Ext.tree.TreePanel class that affect the look and behaviour of the tree view component when it is rendered.

animate="false": Disable animated expand/collapse.

trackMouseOver="false": Disable mouse over highlighting.

enableDrag="true": Enable drag and drop.

rootVisible="false": Hide the root node of the tree.

ddGroup="fxInstruments": The drag drop group the tree belongs to.

You can add other configuration options from the "Ext JS" Ext.tree.TreePanel class by adding name/value pairs for these attributes (see anyAttribute in the XML Reference information for the  $\leq$ treeViewTemplate>  $\lceil 44 \rceil$  tag). For a complete description of the available "Ext JS" configuration options, please refer to the "Ext JS" API documentation.

**<folder>** defines the folders that are displayed in the tree view:

```
<folder id="HardCoded" value="" caption="HardCoded">
     <item id="FXGBPUSD" value="/FX/GBPUSD" caption="GBPUSD"/>
     <item id="FXEURGBP" value="/FX/EURGBP" caption="EURGBP"/>
    <item id="FXAUDCAD" value="/FX/AUDCAD" caption="AUDCAD"/>
    <item id="FXJPYUSD" value="/FX/JPYUSD" caption="JPYUSD"/>
     <item id="FXGBPCAD" value="/FX/GBPCAD" caption="GBPCAD"/>
</folder>
<folder id="Major" caption="Major" container="true" value="/CONTAINER/FX/Major">
```
In this case two folders are defined, one that contains individually specified items  $(id="HardCoded")$  and the other items from an RTTP container  $(id="Map \cap \mathbb{R})$ . Each item in the FX tree represents an FX currency pair. The folder attributes are:

id: A unique identifier for the folder.

value: The value that will be passed to a component (such as a Personal Grid or Trade Panel) when the folder is dropped into the component. The "HardCoded" folder has no value  $(\text{value} = "")$ .

container: When set to true, the folder will be populated with items from the RTTP container identified by the value attribute of the folder. In this case the "Major" folder will be populated by the RTTP container /CONTAINER/FX/Major. The "HardCoded" folder (id="HardCoded") has no container attribute.

caption: The caption for the folder when the folder is displayed in the tree or when the folder is dragged out of the tree.

**<item>** each item is a leaf node in the tree.

```
<folder id="HardCoded" value="" caption="HardCoded">
     <item id="FXGBPUSD" value="/FX/GBPUSD" caption="GBPUSD"/>
     <item id="FXEURGBP" value="/FX/EURGBP" caption="EURGBP"/>
     <item id="FXAUDCAD" value="/FX/AUDCAD" caption="AUDCAD"/>
     <item id="FXJPYUSD" value="/FX/JPYUSD" caption="JPYUSD"/>
     <item id="FXGBPCAD" value="/FX/GBPCAD" caption="GBPCAD"/>
</folder>
```
The "HardCoded" folder (id="HardCoded") contains individual items that are defined by <item> tags. Each <item> tag has three attributes:

id: A unique identifier for the item.

value: The value that will be passed to a component (such as a Personal Grid or Trade Panel) when the item is dropped into the component. In this case each value identifies an FX currency pair.

caption: The caption for the item when the item is displayed in the tree or when the item is dragged out of the tree.

### <span id="page-11-0"></span>**4 XML reference information**

This is the XML reference information for the tree view.

#### <span id="page-11-1"></span>**4.1 Ordering and nesting of tags**

Each top level tag is shown below, together with the child tags that it can typically contain (the children are in no particular order).

**Tip**: Advanced users may wish to consult the Relax NG Schema (*treeViewDefinitions.rnc*) for definitive information on the ordering and nesting of tags.

For a description of each tag and its attributes, see <u>[XML tag descriptions](#page-13-0)</u> 12<sup>5</sup>.

#### **<treeViewDefinitions>**

```
This is the outermost tag
<treeViewDefinitions>
   <treeNodeMappings><treeNodeMappings/> (one only)
    <templates></templates> (one only)
</treeViewDefinitions>
```
#### **<templates>**

```
<templates>
    <treeViewTemplate></treeViewTemplate> (one or more)
</templates>
```
#### **<treeViewTemplate>**

```
<treeViewTemplate>
    <folder></folder> (zero or more)
    <item /> (zero or more)
</treeViewTemplate>
```
#### **<folder>**

```
<folder>
    <folder></folder> (zero or more)
    <item /> (zero or more)
</folder>
```
#### **<treeNodeMappings>**

```
<treeNodeMappings>
    <treeNodeMapping /> (one or more)
</treeNodeMappings>
```
#### **<item>**

<item /> (no children)

#### **<treeNodeMapping>**

<treeNodeMapping /> (no children)

#### <span id="page-13-0"></span>**4.2 XML tag descriptions**

This section describes the XML tags that you can use to configure the tree view.

#### **Default attribute values**

In the tables that follow, if an attribute is not required (Req? = 'N') and there is a default value specified, then not supplying the attribute is equivalent to setting the attribute to this default value. If an attribute is not required and the default is '(none)', then not supplying the attribute can result in one of two behaviors, depending on the particular attribute – either the behavior is as specified in the description column of the table, or there is no effect on the appearance or behavior of the component.

#### <span id="page-13-1"></span>**<folder>**

#### <folder>

Defines a node in the tree. A folder can either be populated from an RTTP container, from a custom JavaScript class (see <treeNodeMapping>), or with items (see <item>) and/or other folders.

#### **Attributes:**

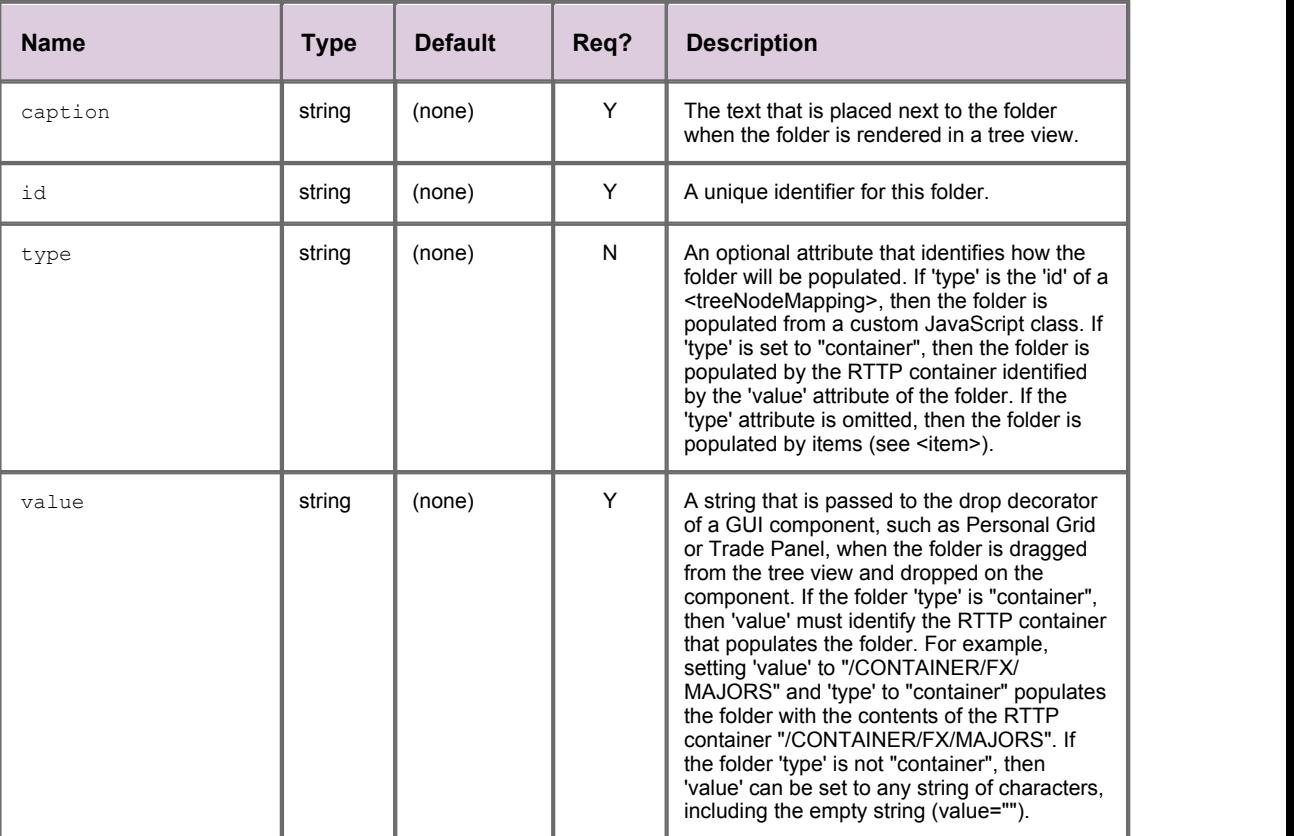

#### <span id="page-14-0"></span>**<item>**

#### <item>

Defines a leaf node of the tree. Items are contained inside folders and cannot have any children (see <folder>).

#### **Attributes:**

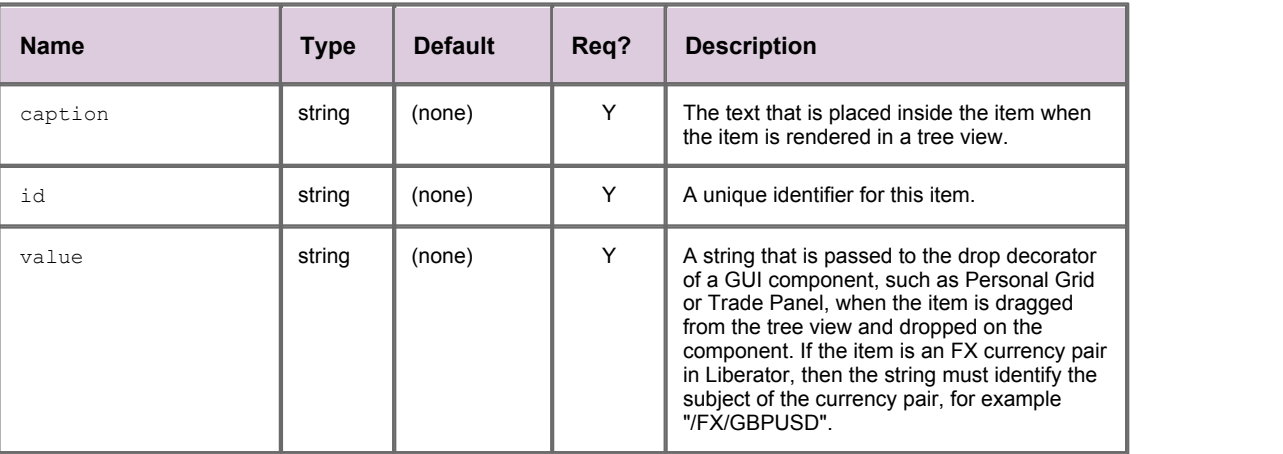

#### <span id="page-14-1"></span>**<templates>**

<templates>

Contains a list of tree view templates (see <treeViewTemplate>).

**Attributes:** This tag has no attributes.

#### <span id="page-14-2"></span>**<treeNodeMapping>**

#### <treeNodeMapping>

Defines the JavaScript class that populates a node. This allows you to specify a JavaScript class that will populate a node with data from an external source, such as a web service or database.

#### **Attributes:**

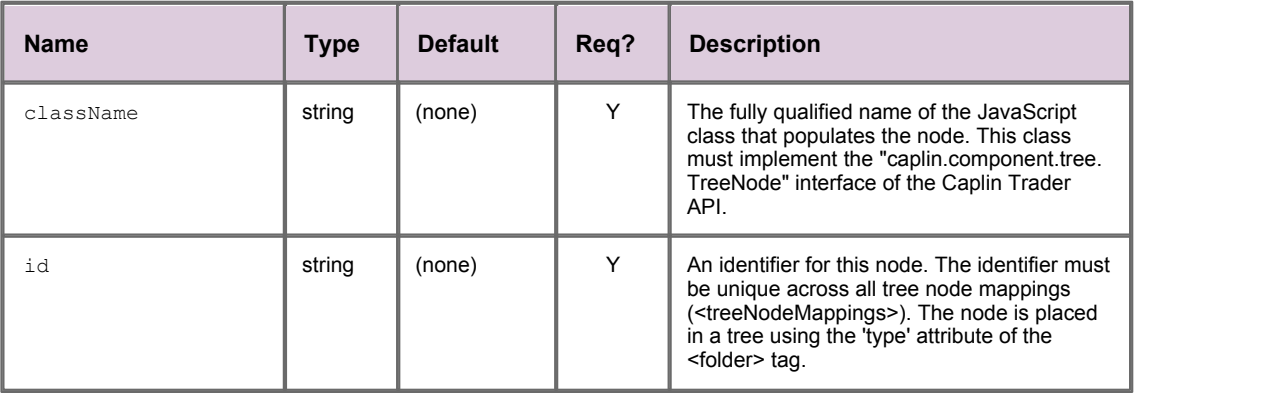

#### <span id="page-15-0"></span>**<treeNodeMappings>**

<treeNodeMappings>

A list of one or more tree node mappings (see <treeNodeMapping>). A tree node mapping allows a folder to be populated from an external source, such as a web service or database.

**Attributes:** This tag has no attributes.

#### <span id="page-15-1"></span>**<treeViewDefinitions>**

<treeViewDefinitions>

The outermost tag of the tree view definition XML.

**Attributes:** This tag has no attributes.

#### <span id="page-15-2"></span>**<treeViewTemplate>**

<treeViewTemplate>

A tree view template is an abstract definition for a tree and can contain folders (see <folder>) and/or items (see <item>). Trees that are placed in a layout can inherit from tree view templates. Trees are defined using the <tree> tag, which is not defined in this schema.

#### **Attributes:**

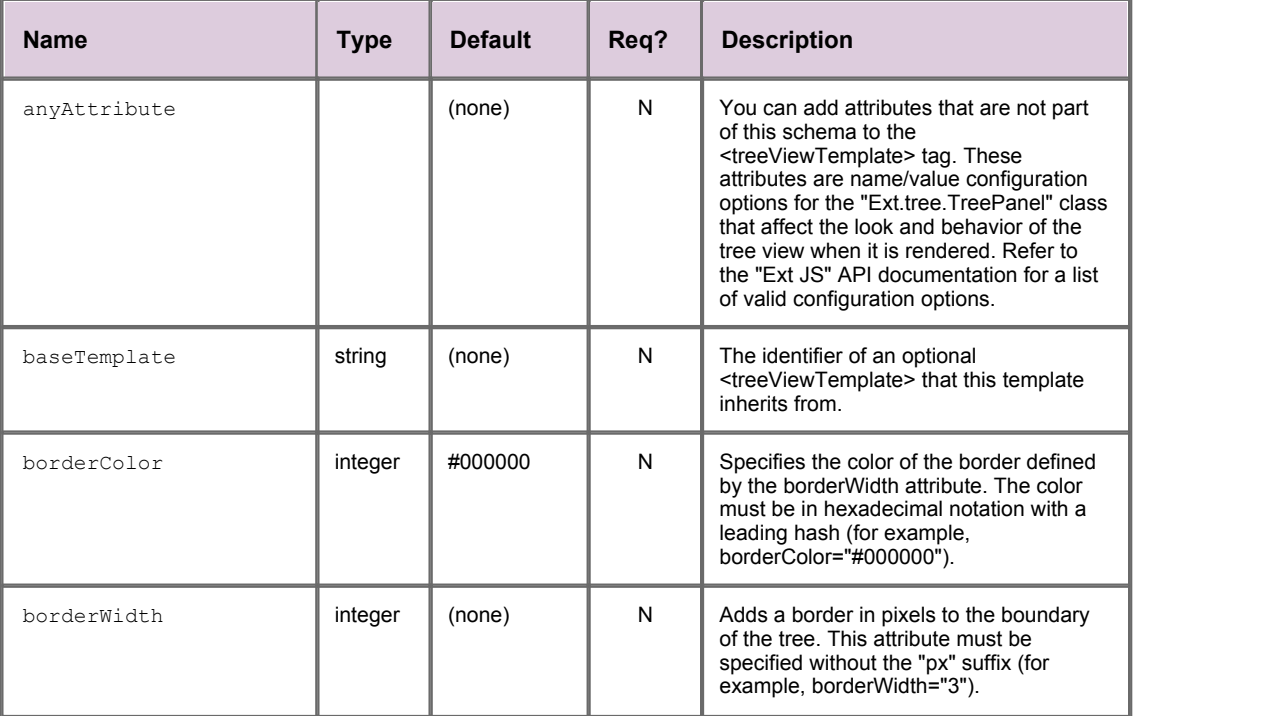

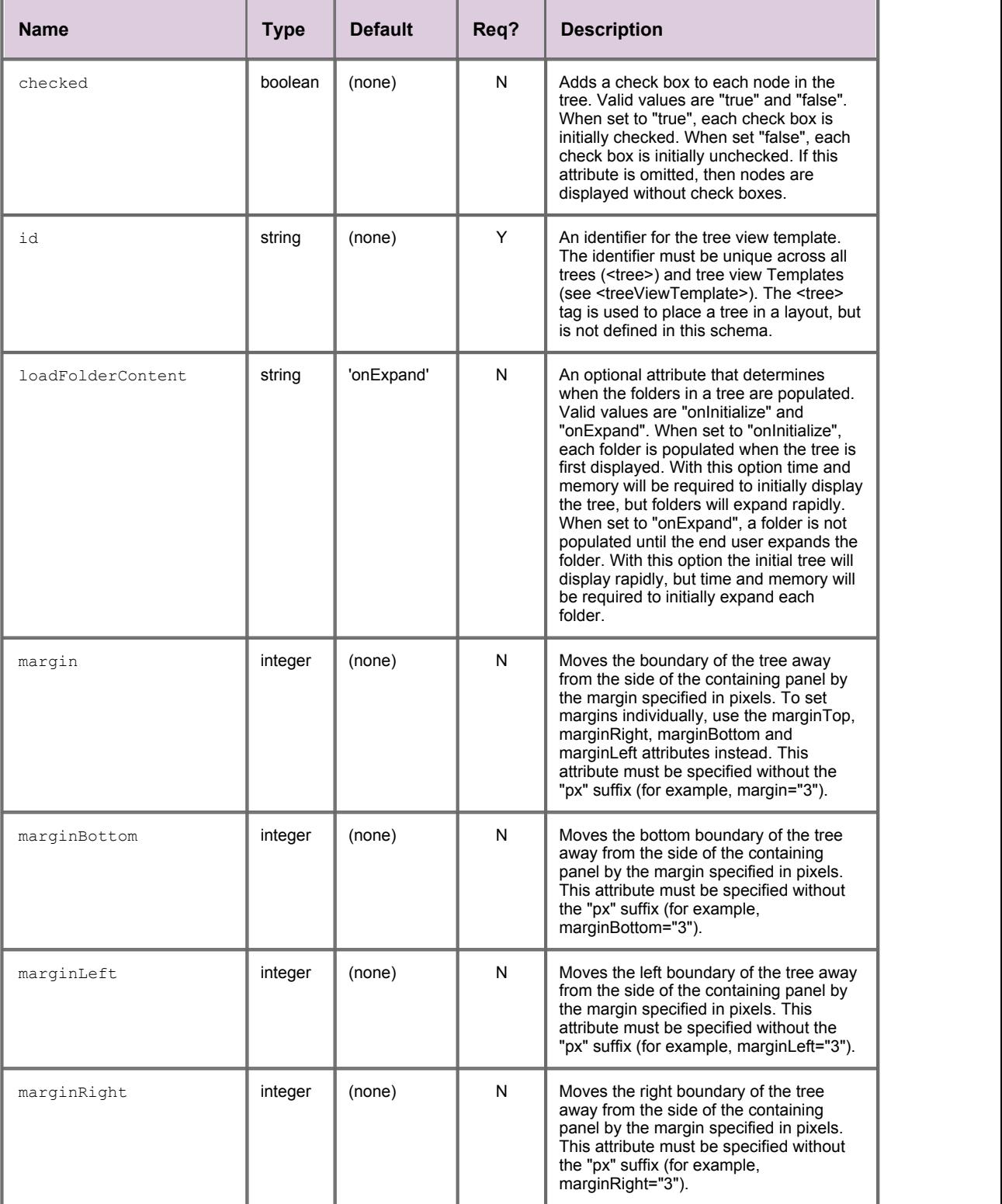

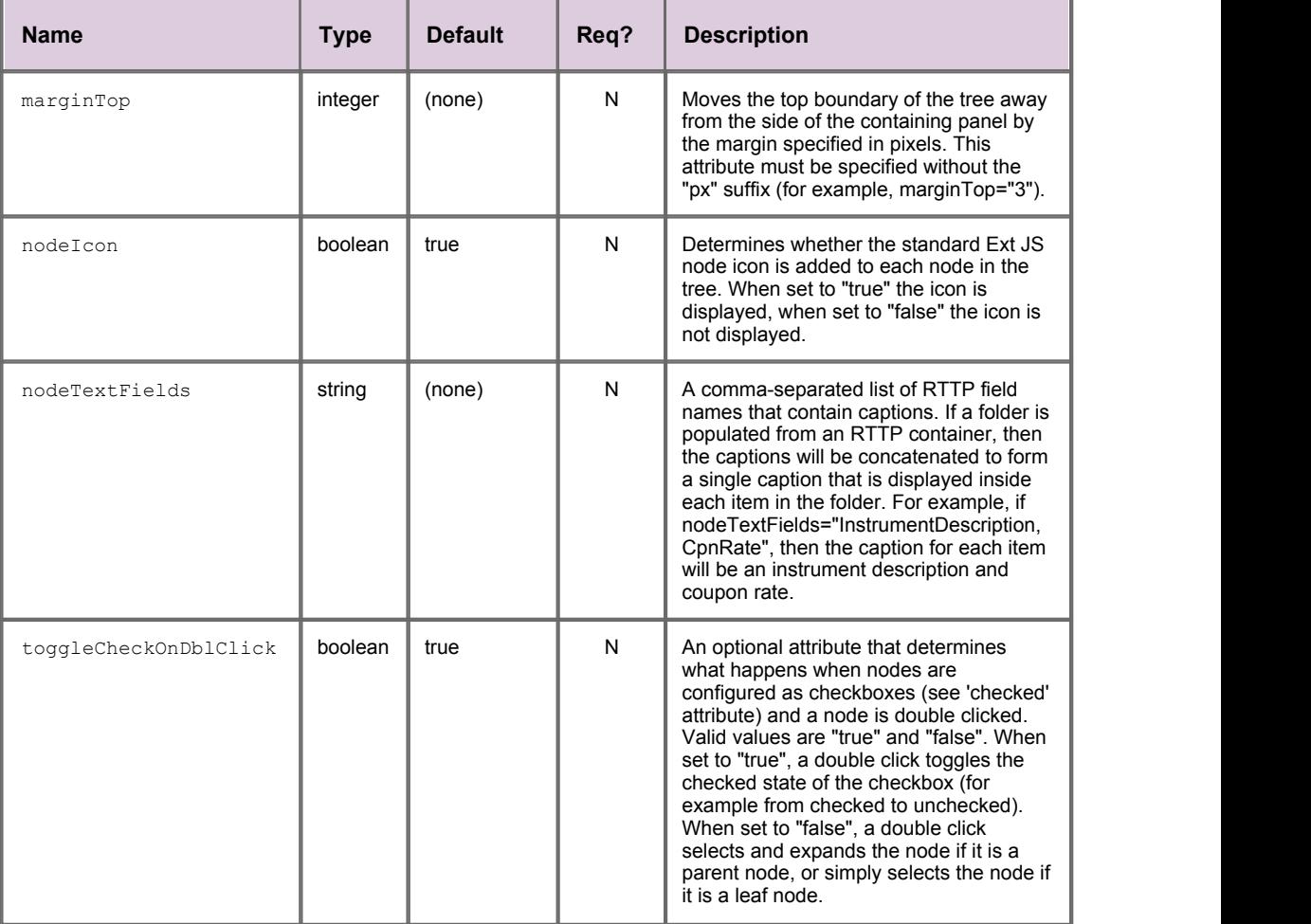

## <span id="page-18-0"></span>**5 Glossary of terms and acronyms**

This section contains a glossary of terms and acronyms relating to the Caplin Trader tree view XML configuration.

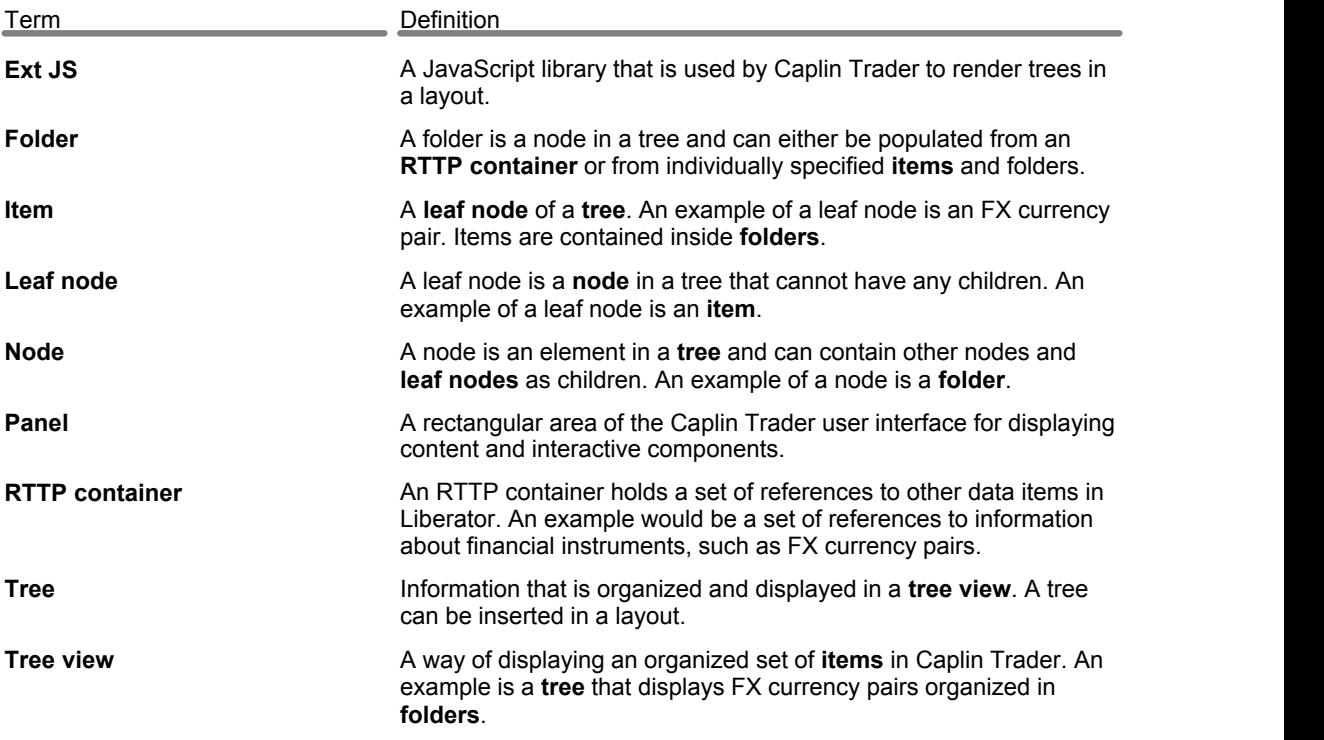

Single-dealer platforms for the capital markets

## **CAPLIN**

### **Contact Us**

Caplin Systems Ltd **www.caplin.com** Triton Court 14 Finsbury Square London EC2A 1BR Telephone: +44 20 7826 9600 Fax: +44 20 7826 9610

The information contained in this publication is subject to UK, US and international copyright laws and treaties and all rights are reserved. No part of this publication may be reproduced or transmitted in any form or by any means without the written authorization of an Officer of Caplin Systems Limited.

Various Caplin technologies described in this document are the subject of patent applications. All trademarks, company names, logos and service marks/names ("Marks") displayed in this publication are the property of Caplin or other third parties and may be registered trademarks. You are not permitted to use any Mark without the prior written consent of Caplin or the owner of that Mark.

This publication is provided "as is" without warranty of any kind, either express or implied, including, but not limited to, warranties of merchantability, fitness for a particular purpose, or non-infringement.

This publication could include technical inaccuracies or typographical errors and is subject to change without notice. Changes are periodically added to the information herein; these changes will be incorporated in new editions of this publication. Caplin Systems Limited may make improvements and/or changes in the product(s) and/or the program(s) described in this publication at any time.

This publication may contain links to third-party web sites; Caplin Systems Limited is not responsible for the content of such sites.

**Caplin Trader 1.5: Tree View Configuration XML Reference, January 2010, Release 1**